# Ray Tracer Winter 2014 Help Session

Due: Tuesday, Feb 25<sup>th</sup>, 11:59pm TA: Will Gannon

### **Outline**

- Introduction
- ray
- vec.h and mat.h
- isect
- Requirements
- Tips and Tricks
- Memory Leaks
- Artifact Requirement
- Ray Tracing Surface of Revolution
- Using ply Models
- Bells and Whistles

#### Ray Tracer

- Given a ray "caster", you have to implement:
	- Shading (multiple parts)
	- Reflection and Refraction
	- Sphere Intersection
	- Triangle Intersection
		- Complex objects consist of a 3D mesh made up of triangles

#### ray

- A 3D ray is a fundamental component of a ray tracer.
- ray r(start position, direction, RayType)
	- RayType, an enum, includes:
		- VISIBILITY
		- REFLECTION
		- REFRACTION
		- SHADOW
	- Example:
		- ray r(foo, bar, ray::SHADOW);
- r.at(t) direction of  $r *$  distance t
	- Returns the end position of the ray r after going a distance of t from its start position

#### vec.h and mat.h

- vec.h provides useful tools for 2D, 3D, and 4D vectors
	- Easy Vector Construction Vec3d  $x = Vec3d(0,0,0);$
	- Basic operators are overridden:
		- $+$  and  $-$  arthimetic, Vec3d v3 = v1 + v2;
		- $*$ , multiply by a constant, Vec3d v2 =  $2 * v1$ ;
		- $*$ , dot product, double dot =  $v1 * v2$ ;
		- $\wedge$ , cross product, Vec3d cross = v1  $\wedge$  v2;
	- For other useful functionality, such as normalize(), length(), and iszero(), read vec.h for complete details
- mat.h is very similar, but for matrix operations not heavily used in this project

#### isect

- An isect represents the location where a ray intersects an object
- Important member variables:
	- const SceneObject \*obj the object that was intersected
	- double t the distance along the ray where it occurred
	- Vec3d N the normal to the surface where it occurred
	- Vec2d uvCoordinates texture coordinates on the surface  $[1.0, 1.0]$
	- Material \*material non-NULL if exists a unique material for this intersect
	- const Material &getMaterial() const return the material to use

#### Requirements

- The following requirements need to be implemented:
	- Sphere intersection
	- Triangle intersection
	- Blinn-Phong Specular-Reflection Model
	- Multiple light sources
	- Shadow attenuation
	- Reflection
	- Refraction

#### Requirement: Sphere Intersection

- Fill in Sphere::intersectLocal in SceneObjects\Sphere.cpp
- Return *true* if ray r intersects the canonical sphere (sphere centered at the origin with radius 1.0) in positive time
- Set the values of isect i:
	- $\bullet$  i.obj = this
	- i.setT (time of intersection)
	- i.setN (normal at intersection)

#### Requirement: Triangle Intersection

- Fill in TrimeshFace::intersectLocal in SceneObjects\trimesh.cpp
- Intersect r with the triangle abc:
	- Vec3D &a = parent->vertices[ids [0] ];
	- Vec3D &b = parent->vertices[ids [1] ];
	- Vec3D &c = parent->vertices[ ids [2] ];
- Return *true* if ray r intersects the triangle
- Need more help? See triangle intersection handout linked to on project website:
	- http://www.cs.washington.edu/education/courses/cse4 57/handouts/triangle\_intersection.pdf

### Requirement: Blinn-Phong Specular-Reflection Model

- Fill in Material::shade in material.cpp
- Refer to the Ray Tracing lecture:
	- [http://www.cs.washington.edu/education/courses/cse4](http://www.cs.washington.edu/education/courses/cse457/13sp/lectures/markup/ray-tracing-markup-1pp.pdf) [57/13sp/lectures/markup/ray-tracing-markup-1pp.pdf](http://www.cs.washington.edu/education/courses/cse457/13sp/lectures/markup/ray-tracing-markup-1pp.pdf)
- To sum over the light sources, use an iterator as described in the comments of the code
- CAUTION: If you are on the inside of an object, the object's normal will point outside. For this case, you will need to flip the normal for any shading, reflection, or refraction.

#### Requirement: Multiple Light Sources

- Fill in PointLight::distanceAttenuation in light.cpp (distance attenuation for directional light is done for you)
- Use the alternative described in the ray tracing lecture where:
	- a constant term
	- b linear term
	- c quadratic term
- These terms are defined in light.h

#### Requirement: Shadow Attenuation

- Fill in DirectionalLight::shadowAttenuation and PointLight::shadowAttenuation in light.cpp
- The ray tracing lecture shows you where to insert this factor into the Blinn-Phong equation (a shadow for each light)
- Rather than simply setting the attenuation to zero if an object blocks the light, accumulate the product of k\_t's for objects which block the light (use the prod function from vec.h)
- Count each intersection with an object by the shadow ray (includes entering and exiting)
- See Foley, et. al. Section 16.12 this particular method is not really covered in the lecture slides
- Extra Credit: Better shadow handling (caustics, global illumination, etc.)

#### Requirement: Reflection

- Modify RayTracer::traceRay in RayTracer.cpp to implement recursive ray tracing, which takes into account reflected rays
- See Foley, et. al. and lecture slides

#### Requirement: Refraction

- Modify RayTracer::traceRay in RayTracer.cpp to create refracted rays
- Remember Snell's law, watch out for total internal refraction, and consider the case when the ray is exiting a material into air (think about the direction of the normal)
- You can test refraction with simple/cube\_transparent.ray
- Unlike reflection, this routine has several cases to consider:
	- An incoming ray
	- An outgoing ray
	- Totally internally refracted ray

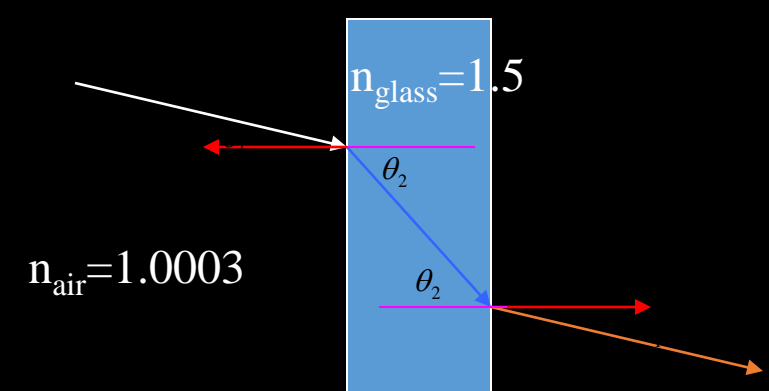

#### Tips and Tricks

- Use the sign of the dot product r.getDirection() with i.N to determine whether you are entering or exiting an object
- Don't write too much code without testing!
	- Lots of dependencies, you need to know what works to proceed
- Use RAY\_EPSILON (which is defined as 0.00001) to account for computer precision error when checking for intersections The Checking for intersections

### The Debugger Tool

- USE THIS, IT WILL SAVE YOUR LIFE!
- Shipped with skeleton code
- Find out how to use it here:
	- [http://www.cs.washington.edu/education/courses/cse4](http://www.cs.washington.edu/education/courses/cse457/13sp/projects/trace/extra/debug.html) [57/14wi/projects/trace/extra/debug.html](http://www.cs.washington.edu/education/courses/cse457/13sp/projects/trace/extra/debug.html)

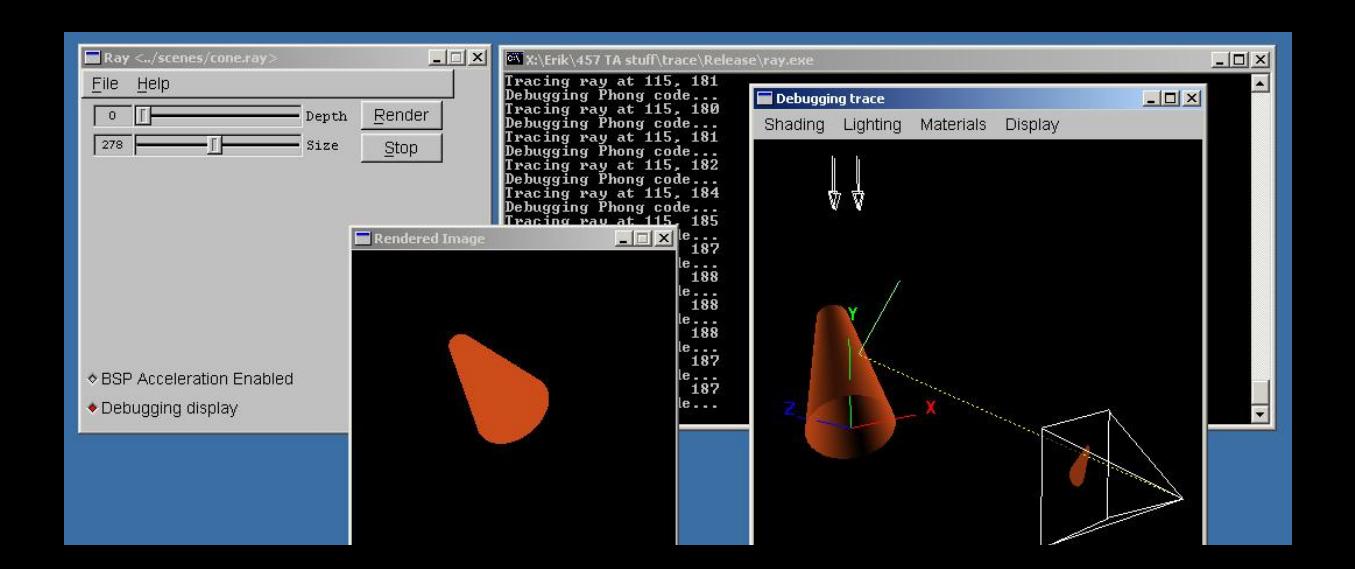

#### Memory Leaks

- A memory leak can (and probably will) ruin your night hours before your artifact is due
- To test, try to ray trace a complex model (the dragon) with depth 10, anti-aliasing, HUGE Image
- Cause: not calling free after allocating memory
	- Object constructors, vector (array) creation
- Solution: free stuff!
	- Call the "delete [object]" on ANYTHING you create that is temporary
		- i.e. 3 byte temporary vectors in the rayTrace function
- It is HIGHLY RECOMMENDED you have no memory leaks

#### Artifact Requirement

- Draw a pretty picture!
- One JPEG/PNG image traced with your Ray Tracer submitted for voting
- Has to be a (somewhat) original scene
- For each image submitted for voting, a short .txt description of the scene or special features
- Examples of each bell/whistle implemented with an accompanying readme.txt specifying which image demonstrates which feature (and where/how)

### Ray Tracing Surface of Revolution

- Use this code snippet to write triangle mesh into a file:
	- [http://www.cs.washington.edu/education/courses/cse4](http://www.cs.washington.edu/education/courses/cse457/14wi/projects/trace/code/write_revolution_rayfile.c) 57/14wi/projects/trace/code/write revolution rayfile.c
- Use this .ray file as a template
	- [http://www.cs.washington.edu/education/courses/cse4](http://www.cs.washington.edu/education/courses/cse457/14wi/projects/trace/code/revolution.ray) [57/14wi/projects/trace/code/revolution.ray](http://www.cs.washington.edu/education/courses/cse457/14wi/projects/trace/code/revolution.ray)
	- It contains default lighting of modeler
	- Replace polymesh{} part with your own surface of revolution
- Render your new .ray file in tracer!

#### Sample Results

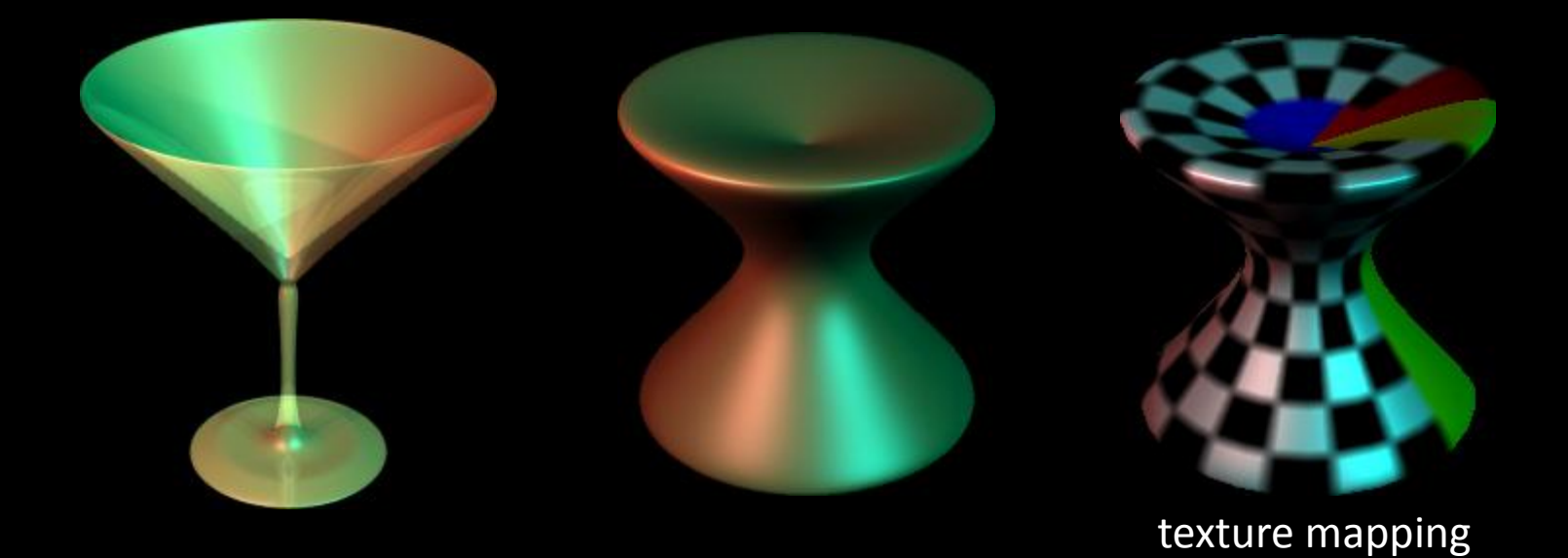

# Using ply Models

- ply is one of the standard formats for 3D models:
	- [http://en.wikipedia.org/wiki](http://en.wikipedia.org/wiki/PLY_(file_format)) [/PLY\\_\(file\\_format\)](http://en.wikipedia.org/wiki/PLY_(file_format))
- There are a plethora of ply models available online
- We provide a simple tool (ply2ray) that converts ply models into .ray files
	- It is in your source folder, so check it out!
- You still need to add lightning and material property

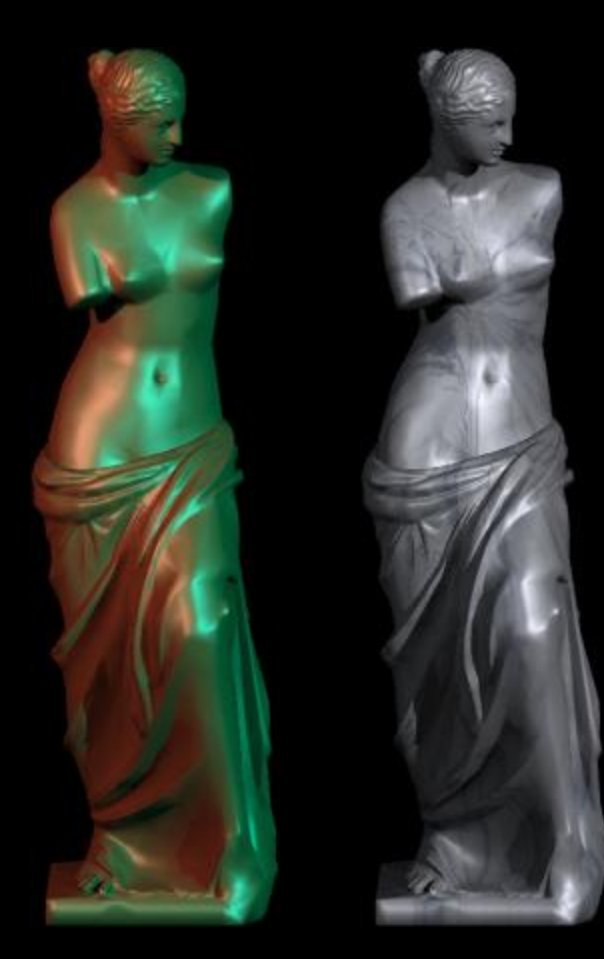

#### Bells and Whistles

- **TONS of awesome extra credit!**
- Anti-aliasing  $-$  A must for nice scenes (to render scenes without "jaggies")
- Interpolate trimesh material properties will make them look nicer
- Envrionment/Texture/Bump Mapping Relatively easy ways to create complex and compelling scenes
- Single Image Random Dot Stereograms
- Depth of field, soft shadows, motion blur, glossy reflection most images we're used to seeing have at least one of these effects
- **NOTE:** Please add control boxes for substantial ray tracing modifications so that required extension are easily gradable
	- See sample solution style

## 3D and 4D Fractals

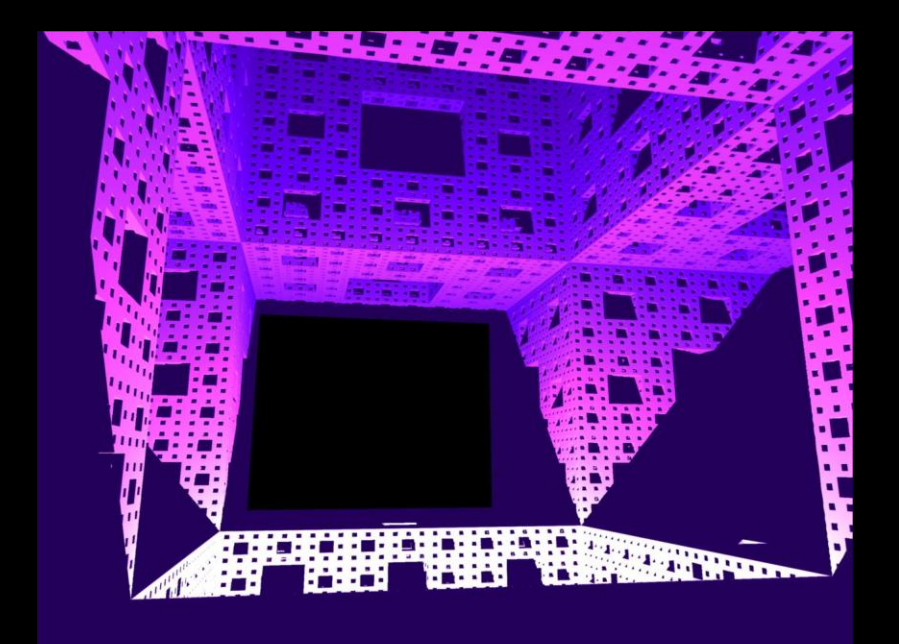

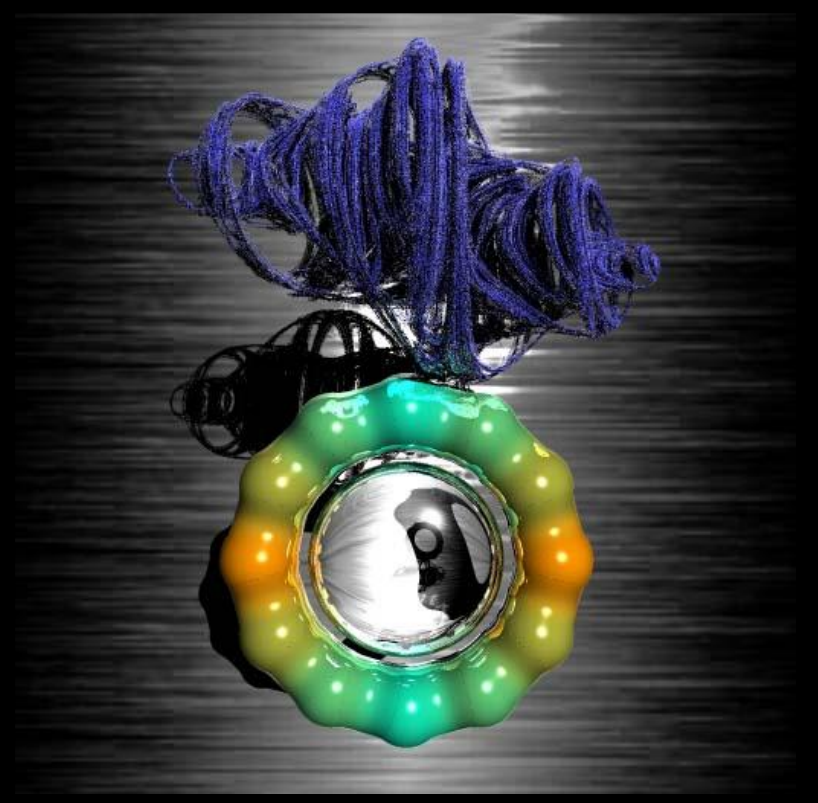

#### Constructive Solid Geometry

• Allows for complex objects while still just intersecting simple primitives

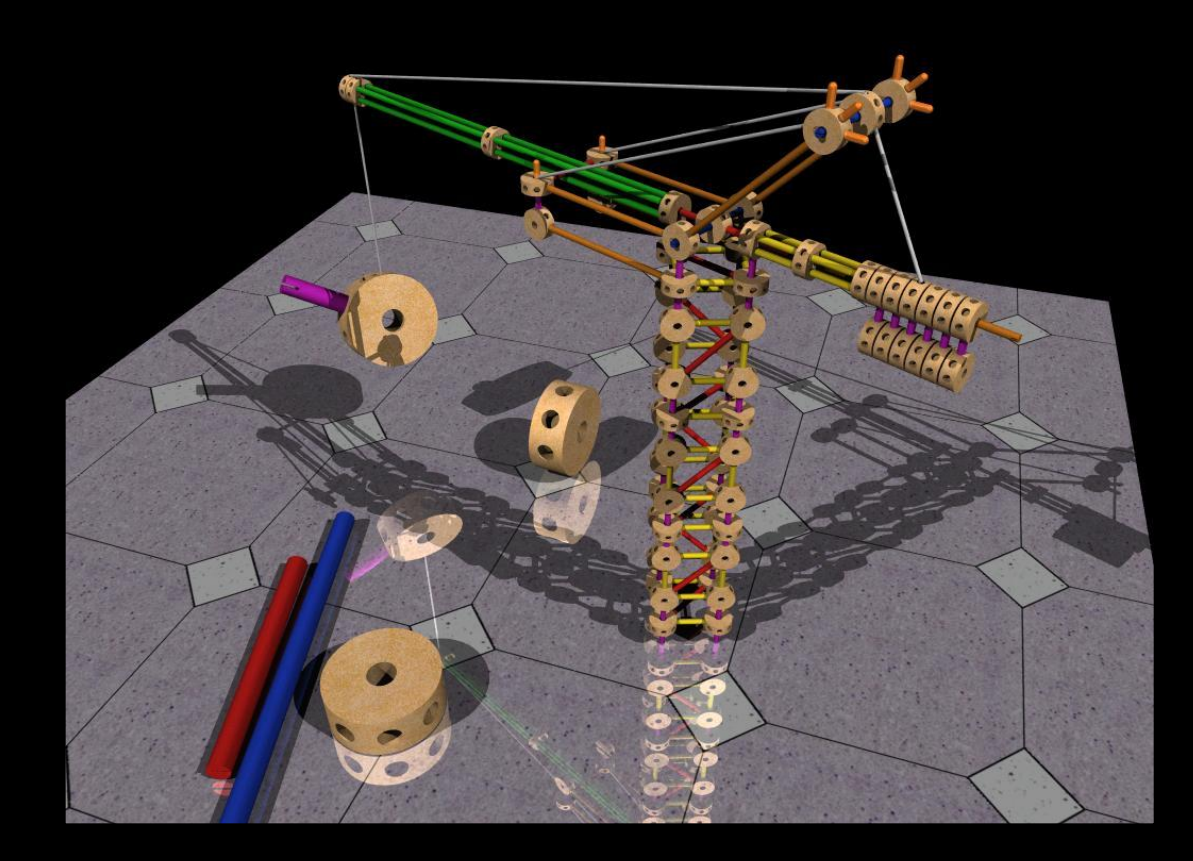